## InstallVirtualHosting Virtual Hosting Install

This is an [Installation](https://doc.tiki.org/Installation) Guide.

This page is [out of date](https://tiki.org/tiki-editpage.php?page=out+of+date) from before multitiki functionality added in 1.7. Refer to [MultiTiki](https://doc.tiki.org/MultiTiki) for recent information.

This page documents how to set up multiple Tiki sites with virtual hosting on Apache, using a single copy of the Tiki code. For a single installation on a virtual server see: [Installation](https://tiki.org/tiki-editpage.php?page=Installation).

In this example let's host 4 domains:

- *feu.org* is a community website
- *localis.org* is a developers website
- *cynt.org* is a personal website
- *tikiwiki.org* is a free software development community

## Create Tiki databases

Set up 4 separate databases in the normal fashion.

Setup Virtual Hosting in Apache

Edit Apache *virtualhost* settings (I stripped [rewrite rules](https://tiki.org/TikiWikiRewriteRule) stuff that you can find elsewhere) where :

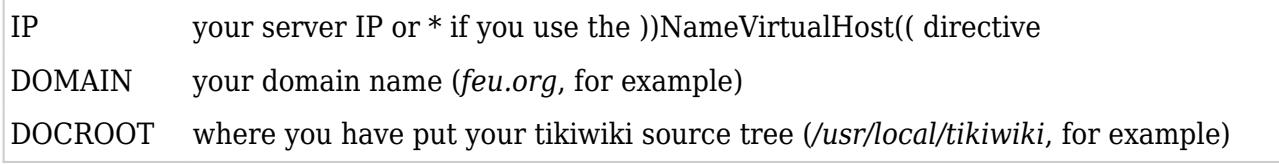

**OUUUUUU** 

Order allow,deny Allow from all # put one block like this per hosted domain ServerName DOMAIN ServerAlias www.DOMAIN DocumentRoot DOCROOT ErrorLog /var/log/apache/DOMAIN-error\_log Customlog /var/log/apache/DOMAIN-access log combined php\_flag magic\_quotes\_gpc Off php\_value  $\&$ quot; include path $\&$ quot;  $\&$ quot; .:lib:lib/pear:/usr/share/pear $\&$ quot; order deny, allow deny from all order deny,allow deny from all

Create Directories

Then create the required directories. The best way to do this is to run the **setup.sh** command with extra parameters. Its usage is

## **ONOOOOOO**

*user* and *group* are those of the Webserver. Our example would look like this: ./setup.sh user [group] [rights] [list of virtual host domains]

setup.sh mose www-data 02775 feu localis cynt tiki

Alternatively, you can create the required directories manually like this:

**ODDOOOO** 

mkdir backups/feu mkdir backups/localis mkdir backups/cynt mkdir backups/tiki mkdir templates\_c/feu mkdir templates c/localis mkdir templates c/cynt mkdir templates c/tiki mkdir modules/cache/feu mkdir modules/cache/localis mkdir modules/cache/cynt mkdir modules/cache/tiki chown -R wwwYou need to edit the file which contains database/s information (**db/local.php**).

If this is the first time you install tiki on your document root, then the easiest way is to point your browser to the Web address that corresponds to the file *tiki-install.php* in the Tiki document root you created above.

E.g.<http://localhost/tiki/tiki-install.php>

This will create that file for you through filling some fileds through a web interface

If you have problems you should check InstallTikiUnderSafeMode

Then edit the file **db/local.php** (there are some commented tips in file **db/tiki-db.php**) and put something like this (adapt it to your context):

&#xf0ea

\$host tiki="localhost"; \$user\_tiki="root"; \$pass\_tiki=" "; if (\$ SERVER[  $\&$ quot; HTTP HOST $\&$ quot; ] =  $\&$ quot; feu.org $\&$ quot; ) { \$dbs tiki =  $\&$  #039; feu $\&$  #039;  $\text{stikidomain} = \&\#039;\text{feu}\&\#039;\}$  elseif ( $\$ \text{SERVER}[\&\text{quot}; HTTP \text{ HOST}\&\text{quot};] =$  $\text{Equot};$  localis.org  $\text{Equation};$  {  $\text{sdbs}$  tiki =  $\&\#039$ ; localis $\&\#039$ ;;  $\text{stikidomain} = \&\#039$ ; localis $\&\#039$ ;; } elseif (\$  $SERVER[$   $\&$ quot; HTTP HOST $\&$ quot; ] ==  $\&$ quot; cynt.org $\&$ quot; ) {  $\&$  dbs tiki =  $&\#039$ ; cynt $&\#039$ ;; \$tikidomain =  $&\#039$ ; cynt $&\#039$ ;; } elseif (\$ SERVER[" HTTP HOST"] ==  $\&$ quot; tikiwiki.org $\&$ quot;) { \$dbs tiki =  $\&\#039$ ; tiki $\&\#039$ ;  $tikidomain = \&\#039; tiki\&\#039;$  else { // default case, your choice is to block or open to a default domain }

Now you are ready to test it (you did restart Apache, right?).

For my own convenience I also set up a directory, **local/**, with one subdirectory for each domain for disk storage of contents (set in Tiki **admin** panels).

Templates are common to all four Tikis. One theme per site is maybe the right solution.

Any suggestions or corrections to this page are welcome!